*Traduit par Zen2cool pour [http://www.zen2cool.fr](http://www.zen2cool.fr/) FORUM, WALLPAPER, ... pour le CECT P168*

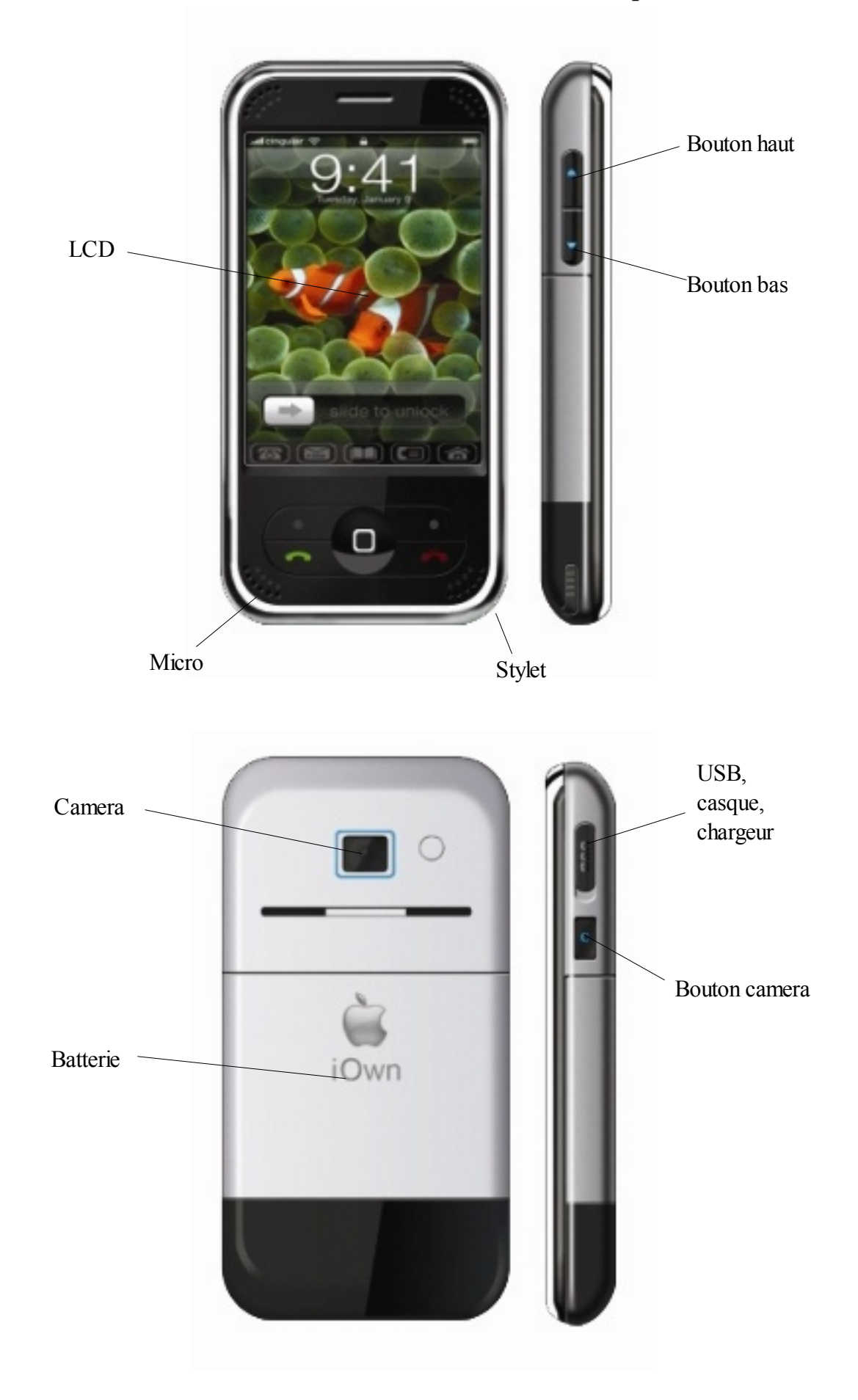

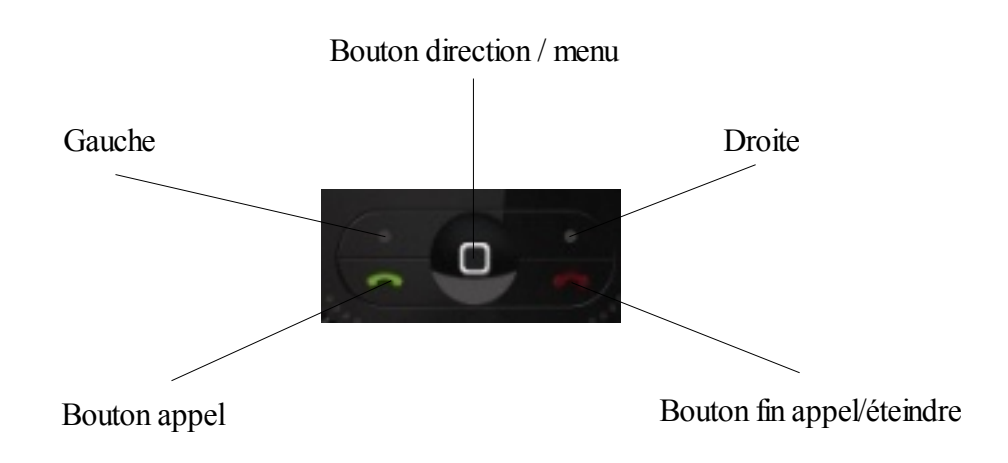

# **Raccourcis**

Longue pression ( 3 secondes ) sur le bouton fin appel pour allumer ou éteindre le téléphone

Longue pression ( 3 secondes ) sur le bouton de droite pour verrouiller le LCD

Gauche : Menu Droite : Répertoire Haut ( bouton de direction ): Lecteur audio Bas ( bouton de direction ) : Écrire SMS Gauche ( bouton de direction ) : SMS reçus Droite ( bouton de direction ) : Mode de sonnerie Milieu : touche OUI / menu Bouton appel : prendre un appel/accès aux appels reçus et envoyés Bouton camera : activer l'app photo Bouton haut et bas sur le coté : voyager dans les menus

# Icons LCD

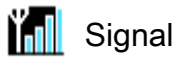

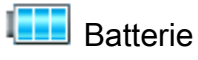

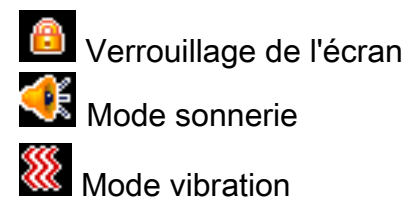

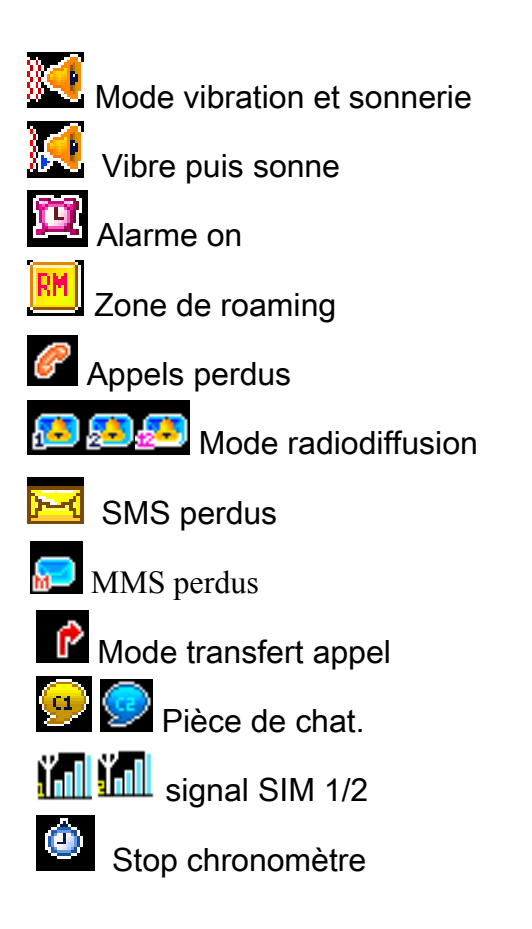

# Power ON

Tenir appuyé la touche téléphone rouge pendant 3 secondes pour allumer le téléphone

le téléphone affiche le réseau par défaut et le nom de l'opérateur, Entrez le code PIN de votre carte SIM a l'aide du clavier numérique Le code par défaut du téléphone est « 1122 »

# **Power OFF**

Tenir appuyé la touche rouge du téléphone pendant 3 secondes le téléphone s'éteind après l'animation. Ne pas enlever la batterie tant que le téléphone n'est pas éteind, cela risque de perdre des données, d'endommager la carte SIM ou d'endommager le téléphone.

# **Insérer une carte T-Flash**

Le téléphone ne reconnaît que des cartes compatibles T-Flash, une carte non compatible peut endommager le téléphone

pour placer une carte mémoire :

1) couper le téléphone

- 2) enlever le couvercle arrière en le faisant glisser vers le bas
- 3) enlever la batterie
- 4) insérer correctement la carte mémoire en veillant a ce que les contacts de la carte se positionne dans le slot
- 5) remettre la batterie
- 6) refermer le téléphone

## **Cable USB**

Le téléphone est pourvu d'une entrée usb permettant de recharger la batterie et de le connecter a un pc

une fois le cable usb connecté a un pc, le téléphone va vous demander si vous voulez charger le téléphone et le laisser allumer ou si vous voulez transférer des données, dans ce cas le téléphone va être reconnu par votre ordinateur ( équipé de XP ou Windows 2000 ) comme un disque externe amovible afin de pouvoir transférer vos fichiers

pour débrancher le téléphone du pc, suivre la procédure accompagnant votre ordinateur pour débrancher un USB.

## **Avant d'allumer le téléphone**

Il faut insérer une carte SIM, une carte mémoire et remettre une batterie chargée

Appuyer sur la touche fin d'appel pendant 3 seconde pour allumer le téléphone,

PIN : permet votre identification de la carte SIM afin que l'on ne puisse utiliser le téléphone

le téléphone demande d'entrer le code quand vous allumez le téléphone

Vous pouvez entrez 3 fois un mauvais numéro PIN après la carte SIM va se bloquer et il faudra le code PUK pour la débloquer? Téléphoner a votre opérateur téléphonique pour connaître les opération de déverrouillage de la carte SIM

## **Carte SIM et la batterie**

Insérer la carte SIM, la carte SIM se place sous la batterie, il faut que les contacts dorés se touchent

Insérer la batterie, enlever le couvercle du téléphone pour y mettre la batterie

- Chargement de la batterie

Connecter le chargeur sur le port USB du téléphone et insérer le cable dans le chargeur 220V ou dans le chargeur voiture. Le téléphone affiche un icone de chargement sur l'écran qui reste tout le temps de la procédure de chargement il est aussi possible de charger la batterie directement sur l'adaptateur 220V

– Alerte batterie faible

Le téléphone affiche une fenêtre d'alerte quand la batterie n'est plus assez forte et un signal est émis quand la batterie est complètement vide

Status de la batterie :

**EFF** Batterie au maximum

**T**Batterie a 50%

**Batterie a 30%** 

**ITT** Batterie vide

# Procédure de chargement de la batterie

 Insérer l'adaptateur dans une prise électrique et branchez le cable dans le port USB du téléphone. Une icone de chargement apparaît sur l'écran et le téléphone est occupé a charger, quand le téléphone n'est pas allumé , le téléphone affiche une animation de chargement sur l'écran. Quand le téléphone est complètement chargé déconnecter aussi vite que possible ( ASAP ) le cable USB du téléphone.

Caution:

Si vous ne chargez pas la batterie pendant 2 jours le téléphone passera en mode chargement économique Merci de ne pas modifier ou ouvrir la batterie Utilisez des accessoires approuvés pour ne pas détériorer le téléphone Ne pas charger la batterie avec une température comprise entre 0°C et -40°C L'échauffement de la batterie est un phénomène normal, ne pas couvrir le téléphone ni le chargeur pendant la procédure de chargement de la batterie.

# **Utilisation basique du téléphone**

Menu liste d'appel

Pendant une conversation, vous pouvez cliquer sur la touche gauche pour rentrer dans le menu d'appel et utiliser les fonctions suivantes :

- Pause
- Fin d'appel
- Nouveau appel
- Répertoire
- SMS
- Enregistrer une conversation
- Couper le micro
- Changer les paramètres DTMF

Pause : Vous pouvez utiliser cette fonction pour suspendre un appel, pour prendre un nouveau appel entrant ou faire un appel sortant en même temps

Vous pouvez faire un nouveau appel pendant votre conversation téléphonique, appuyez sur nouveau appel, former le numéro ou choisir dans son répertoire.

Pour passer d'un appel à l'autre, utiliser la fonction « switch »

Conférence : Le téléphone supporte la conférence il suffit de sélectionner dans le menu inviter une autre personne a la conversation, vous pouvez arrêter la conférence en pressant la touche gauche

Il faut évidement que ce service soit pris en charge par votre opérateur

Ecouteur : Quand vous utilisez les écouteurs vous pouvez prendre ou arrêter une conversation en appuyant sur le bouton des écouteurs, si vous êtes en mode automatique, les écouteurs vont prendre la communication automatiquement après 1 seconde

Blocage clavier : Quand vous sélectionnez le verrouillage clavier, le téléphone va automatiquement verrouiller le LCD après 15 secondes, pour déverrouiller, appuyer sur la touche envoi et puis au centre du LCD avec votre stylet. Il est possible d'activer le blocage du LCD en appuyant sur la touche DROITE pendant 3 secondes.

Camera :Le téléphone est équipé d'une camera VGA et vous pouvez utiliser les photos comme screensaver ou papier peint. Voir la partie CAMERA pour plus d'info.

Lecteur audio : Vous pouvez écouter de la musique avec votre téléphone en appuyant sur la touche HAUT du bouton menu. Voir la partie LECTEUR MEDIA pour plus d'info.

MMS : le téléphone supporte la fonction MMS et vous pouvez envoyer des textes/images/voix sauvés dans votre téléphone via cette fonction. Voir la partie MMS pour plus d'info.

Service de données : Le téléphone supporte le GPRS et vous pouvez transferer des données via le téléphone. Prendre contact avec votre opérateur pour avoir les informations WAP et GPRS .

# **Configuration personnelle**

Configuration de l'heure : Vous pouvez sélectionner la date, l'heure Langage : Vous pouvez sélectionner la langue de votre choix Note de bienvenue: Vous pouvez choisir votre note personnelle et la faire apparaître a l'allumage et à la fermeture de votre téléphone.

Appuyez sur la touche gauche pour rentrer dans le menu et sélectionner les différentes fonctions avec les touches de direction HAUT et BAS ou alors utiliser le stylet pour toucher les icones sur le LCD

Contenu des textes : Méthode d'entrée: la méthode d'entrée est représentée par une icone dans le coin supérieur gauche.

 $\blacksquare$  **ABC** Lettre majuscule( A,B,C, .... )  $\mathbb{L}$  abe Lettre minuscule (a,b,c,...)  $N$ <sup>123</sup> Numerique ( 1,2,3... )

Vous pouvez aussi utiliser le stylet ou le bouton GAUCHE option pour choisir la méthode d'entrée ( qwerty, azerty, abcdef , 1234 )

# **Menu fonction ( AVZONE )**

### 1. AUDIO PLAYER

Supporte les fichiers MP3/MIDI, les fichiers doivent être sauvé sur la carte mémoire dans un répertoire appelé « my music », sinon le lecteur ne pourra pas les trouver

utiliser les touches de direction pour les différentes options du lecteur, ou en utilisant le stylet.

> HAUT PLAY/ PAUSE BAS STOP GAUCHE<sup>I</sup> PREVIOUS DROITE NEXT

Vous pouvez utiliser Haut/Bas sur la face latérale gauche pour augmenter et diminuer le volume.

Configuration du lecteur audio:

( Liste) Affichage de la liste des sons et jouer n'importe quelle musique . Quand vous entrer dans le mode LISTE et que vous cliquer sur la touche GAUCHE vous avez les options suivantes :

PLAY: jouer la musique que vous avez choisi DETAIL : Afficher message AJOUTER COMME SONNERIE : transfert la musique dans les sonneries REFRESH LISTE : rafraichir la liste OPTIONS / choisir les options du lecteur de la carte mémoire ou du téléphone, rafraichir automatiquement la liste des musiques, vous pouvez aussi sélectionner le mode répétition 1/all, la fonction shuffle, le fond d'écran, équaliseur et l'affichage du style de spectrum

2. VIDEO PLAYER

Vous pouvez prendre des photos en appuyant sur le bouton camera, les photos sont sauvées dans un répertoire photo

Avec la camera, vous pouvez faire des photos ( jpeg) ou prendre des séquences vidéos

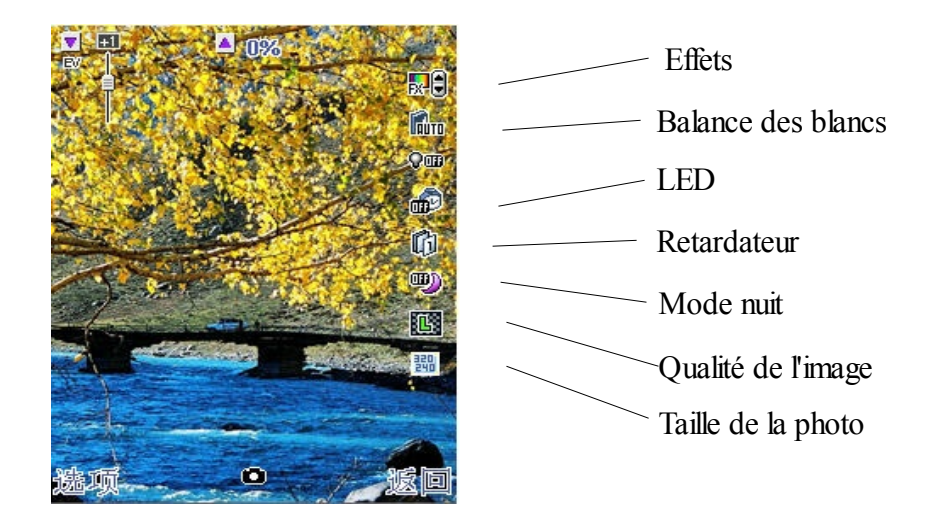

Prendre une photo : Utiliser la touche HAUT/BAS pour régler le ZOOM et utiliser GAUCHE/DROITE pour régler le EV, vous pouvez prendre la photo en appuyant sur le bouton CAMERA ou sur la touche OK

ALBUM : image sauvée dans ce répertoire CONFIGURATION CAMERA : modifier les paramètres de la camera IMAGES : Ajuster la taille et la qualité de l'image EFFECT : Choisir les effets de l'image ADD FRAME : Ajouter un cadre a la photo STORAGE : Choisir si il faut sauver l'image sur le téléphone ou sur la carte mémoire.

## **REPERTOIRE**

le répertoire est sauvé dans le téléphone ou sur la carte SIM avec un maximum de 800 numéros dans le téléphone, sur la carte SIM cela varie du type de carte SIM de votre opérateur

Fonction de recherche rapide :

- SMS
- VOIR : voir les informations
- EDITER : éditer les informations
- EFFACER : effacer les informations
- COPIER : copier les informations de téléphone ou de la SIM
- DEPLACER : Déplacer les informations vers un autre répertoire
- DUPLIQUER : Envoyer les information actuel vers un téléphone ou une carte SIM
- ENVOYER CARTE : via SMS ou MMS ou dans un fichier sauvé

ADD FIREWALL: le mot de passe est « 1122 »

Chercher un numéro: permet de chercher un numéro par le nom. Ajouter un nouveau numéro : ajouter un nouveau numéro de téléphone, vous pouvez sauver le numéro dans le téléphone ou sur la carte SIM

Le téléphone a la possibilité d'accepter 2 cartes SIM, vous pouvez passer de l'une à l'autre, en suivant les indication sur le LCD ( voir la partie SWITCH SIM pour plus d'information )

Groupe d'appel : vous pouvez attribuer un numéro dans un groupe d'appel et définir une sonnerie pour chaque groupe

Les paramètres pour les groupes d'appels sont les suivants :

- Nom du groupe
- Sonnerie du groupe
- Image du groupe
- Vidéo du groupe
- Membre du groupe

Paramètres: Sélectionner les paramètres du répertoire Status de la mémoire : afficher les capacités de la mémoire Options de sauvegarde : sauvegarde sur la SIM ou dans le téléphone

#### CHAMPS:

- Numéro de téléphone
- Nom de la compagnie
- Adresse email
- Numéro de téléphone du bureau
- Numéro de fax
- Associer une photo
- Associer une vidéo
- Groupe d'appel

Image d'appel : définir une image pour l'appel entrant Sonnerie : définir une sonnerie pour l'appel entrant Vidéo d'appel : définir une vidéo pour l'appel entrant

### **SMS**

Messages : Recevoir, envoyer, éditer, lire, enregistrer un maximum de 612 caractères par messages, idem pour les MMS et EMS

LCD affiche une icône  $\frac{1}{2}$  quand la boite a SMS est pleine

Gabarit de message disponibles vous pouvez ajouter des images, des sons et une animation aux messages

#### BOITE D'ENTREE :

- Répondre : répondre au SMS actuel
- Effacer : effacer le SMS
- Éditer: éditer le SMS
- Suivre: faire suivre le SMS a une autre personne
- Effacer tout: effacer tout les SMS
- Utiliser le numéro : utiliser le numéro de téléphone qui se trouve dans le SMS
- Sauver les objets : sauver les objets reçu dans le SMS

### BOITE DE SORTIE :

Lire et éditer les message qui se trouve dans la boite de réception

**tom** message déjà lu **B** message a lire

### Écrire un message :

Quand vous écrivez un message, vous pouvez appuyer sur le bouton GAUCHE et choisir « Ajouter un objet » les objets sont : une image, une photo, une animation prédéfinie, une vidéo, une mélodie, un MP3, un sound prédéfini, la taille du texte, le style de texte, l'alignement et un nouveau paragraphe

Envoyer seulement Sauver le SMS et l'envoyer Sauver sans envoyer Envoyer le SMS à plusieurs contacts Envoyer le SMS a un groupe

### $GARART$

Paramètres des messages : profil : le nom du profil et paramètre du service provider Période valide du SMS la fonction accusé de réception le répertoire de sauvegarde, soit sur la SIM soit sur le carte mémoire le type de connection pour l'envoi: GPRS ou GSM

# **MMS**

le téléphone supporte le MMS, le téléphone reçoit a une vitesse de 50kb les données MMS

Le MMS supporte les formats suivants

- Images gif, jpg et bmp
- les sons : MIDI, AMR, iMelody, audio, mono, ring tone

si le fichier ou le sons est dans un format inconnus une fenêtre d'alerte vous avertira.

#### ECRIRE UN MESSAGE :

Allez faire un tour dans la section écriture main pour plus de détails

- TO : introduire le numéro de téléphone ou le choisir dans le répertoire
- SUJET : titre de votre message
- EDITION: tapez ici votre message
- OPTION: choisir les options pour votre MMS

Boite de réception : lire les MMS reçus

Choisir boite de réception, choisir le MM a lire

- MMS pas lu
- **MMS** déjà lu

Éditer, Effacer, faire suivre, utiliser le numéro... comme pour les SMS

## **EMAIL**

Voir avec votre provider pour le service EMAIL

Envoyer et recevoir Écrire un EMAIL Boite de réception : les EMAILS reçus Boite d'envoi : les EMAIL envoyés Envoyer : sauver et envoyer un email Brouillon: EMAIL est sauvé en tant que bouillon Effacer email Émail profile : permet de paramétrer le compte EMAIL, le compte email ne supporte pas le SSL et le SMTP sécurisé

Boite voice mail : contacter le provider pour cette fonction. les options du service messagerie voix sont : éditer le numéro du serveur de message, effacer le numéro du serveur de message et connecter a son serveur de message pour écouter ses messages.

Message radio diffusé : envoyer et recevoir les messages radio diffusés si vous avez souscrit a cette option ( méteo, trafic, message de bienvenu lors d'un changement de réseau ( roaming) ...) vous pouvez désactiver cette option Lire message : lire les messages radio diffusion Langages : activer ou désactiver les différentes langues paramètre : entrer les paramètres de radio diffusion

Historique des appels

Appels perdus: vous pouvez voir les appels perdus et utiliser les opérations suivantes

- effacer
- sauver dans le répertoire
- envoyer un SMS
- appeler
- éditer le numéro

Appels composés : voir les appels passés depuis le téléphone et utiliser les opérations suivantes :

- effacer
- sauver dans le répertoire
- envoyer un SMS
- appeler

Appels reçus: vous pouvez voir les appels reçus et utiliser les opérations suivantes

- effacer
- sauver dans le répertoire
- envoyer un SMS
- appeler
- éditer le numéro

En appuyant sur le bouton d'appel vous pouvez avoir un aperçu des appels

Effacer liste : effacer la liste des appels reçus, manqués et passés Heure d'appel : avoir les information sur le numéro appelé Durée du dernier appel Total appelé Total reçu Remettre a zéro les compteurs Coût d'un appel : permet de calculer le coût des appels passés, les informations sont sauvées sur la carte SIM Coût du dernier appel: vous aurez besoin de votre code PIN2 Coût total des appels : vous aurez besoin de votre code PIN2 Remettre a zéro les compteur : vous aurez besoin de votre code PIN2 Coût maximum : vous pouvez définir un coût maximum a ne pas dépasser, votre téléphone ne vous permettra plus de téléphoner une fois le coût atteint Facture de téléphone : vous aurez besoin de votre code PIN2 SMS compteur: affiche le nombre de SMS envoyés et reçus GPRS compteur :affiche la quantité de donnée reçues et envoyées

vous pouvez aussi remettre à zéro tout les compteurs en appuyant la touche GAUCHE, une fenêtre vous demandera alors pour remettre à zéro les compteurs.

# **PARAMETRE DU SYSTEM**

Paramètres :

Calibration du stylet: si une partie de votre LCD ne répond plus au stylet convenablement, vous avez besoin de faire la calibration du stylet, suivre les information données par l'écran

Paramètre du téléphone : changer l'heure,langage, méthode de saisie, ...

- heure et date : changer heure et la date et le format
- démarrage et arrêt du système
- langage préféré
- choix par défaut du clavier ( azerty, qwerty, abcd, 123 )
- caractéristique de l'affichage: wallpaper, screensaver,animation démarrage, a la fermeture, afficher date et heure, afficher le numéro sur l'écran, thèmes
- Message d'accueil
- composition rapide de numéro ( mémoire de 2 à 9 ) quand on appuie sur le numéro en mode dial plus de 2 secondes
- touches dédicacées : changer la fonctions des touches
- mise a jour automatique de la date et de l'heure
- Flight mode : gère la façon de l'accès au menu. normal, flight,demande a l'allumage
- écriture main : choix couleur et vitesse du stylet
- paramètres des appels
- affichage du numéro quand vous appelez un contact, ( envoyer, cacher )
- appel en attende : contrôler avec votre provider si cette option est disponible.
- Redirection d'appel : tout les appels, si injoiniable, si pas de réponse, si occupé, transfert de toutes les données et arrêt de toutes les déviations d'appel
- Interdiction de téléphoner à différents numéros ( voir avec votre provider )
- transfert de ligne : pour passer de une ligne l'autre lors d'un double appel
- rappel du temps d'appel: alarme qui vous prévient quand vous avez dépassé une certaine limite définie a l'avance
- affichage du temps d'appel
- rappel automatique si occupé

Paramètre du réseau :

- réseau préféré : choisir, ajouter, créer, changer ou effacer un réseau
- connection GPRS: toujours ou si besoin

Paramètres de sécurité :

- Verrouillage de la carte SIM : ouvrir ou verouiller le code de la carte SIM a l'ouverture du téléphone
- verrouillage du téléphone le code par défaut est « 1122 »
- verrouillage automatique du clavier ( choix entre on , off et le temps pour que le verrouillage soit effectif
- Numéro fixe : pour ce paramètre il faut le code PIN2, cette option permet de ne savoir téléphoner que à des numéros bien définis
- numéro interdit : contacter le provider
- changer mot de passe de sa carte SIM : PIN, PIN2, verrouillage téléphone ( oubliez pas de retenir le nouveau numéro ;) )
- remise a zéro ( reset d'usine ) mot de passe est « 1122 »

Effets sons: l'utilisateur peut changer son profil suivant général, en réunion,extérieur,intérieur et écouteur, chaque profil peut être modifiés

paramètre du son :

- appel entrant
- alarme
- allumage du téléphone
- arrêt du téléphone
- réception SMS
- son du clavier

Volume :

- volume de la sonnerie
- volume du clavier

Type d'alerte:

- sonnerie
- seulement vibration
- vibration et sonnerie
- vibration et puis sonnerie

Type de sonnerie:

- simple
- répétition
- croissant

Mode de réponse, toute les touches ou juste le bouton appel ( téléphone vert )

LCD backlight : durée du temps d'éclairage du lcd (5,10,30,45 secondes)

Raccourcis : pour définir différents raccourcis avec les touches

File manager : permet de gérer la carte mémoire, open, créer des répertoires, formater ( attention les données seront perdues ), enlever, renommer et effacer des fichiers

# **Bluetooth**

le téléphone est équipé du bluetooth, il permet la communication entre différents appareils pour l'échange de données

Vous trouverez dans le menu extra un répertoire BUETOOTH ou dans le répertoire système, profile utilisateur

menu extra:

- activer / désactiver le bluetooth
- chercher âpres un périphérique audio bluetooth: mot de passe par défaut du téléphone « 0000 »
- mes périphériques détectés : liste des périphériques détectés par le téléphone
- les périphériques actifs
- paramètres : visibilité du téléphone, changer nom du téléphone, authentification ( par défaut il est désactivé et ne demande pas de code secret pour la connection
- répertoire audio
- transfert vers oreillette

paramètre FTP

- répertoire a partager
- droit d'accès au téléphone

En cas de question il existe un forum ( anglais ) ou vous pouvez poser toutes vos questions

le site [http://www.zen2cool.fr](http://www.zen2cool.fr/) vous permets de découvrir des wallpapers, des screensavers, des liens vers des sites d'accessoires et toutes les informations possibles pour agrémenter votre téléphone ( oubliez pas de visiter les sponsors pour la survie du site )